## **Infinite Campus**

Grades/Assignments/Calendar/Attendance/Fees/Discipline

1. Go to www.yssd.org - Click on Infinite Campus

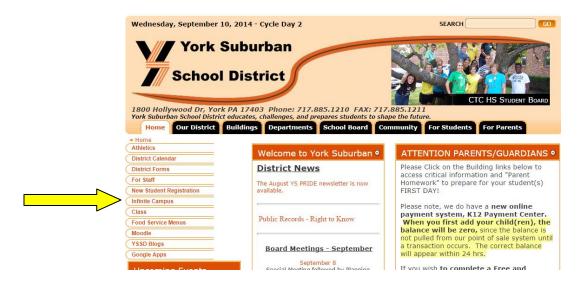

- 2. You will need your username and password. If you do not know your username and password please contact the guidance office at 885-1262.
- 3. Log into your account.

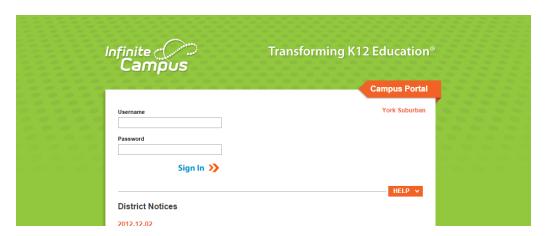

- 4. Please read the messages in the center.
- 5. Use the tabs on the left to navigate through the program.

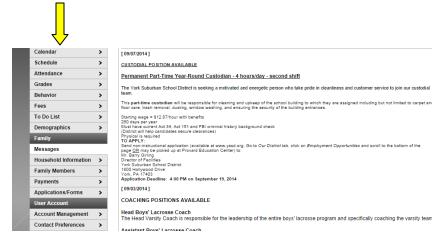

## **Infinite Campus**

Grades/Assignments/Calendar/Attendance/Fees/Discipline

## 6. Features

a. Calendar – click on the icon next to your child's name to see their assignments

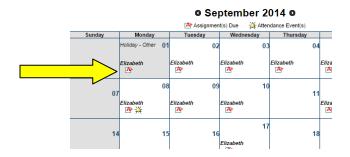

- b. **Schedule** see what classes they have each day
- c. **Grades** See recently graded assignments. Click on the book next to each course to see all of your child's assignments for each course.

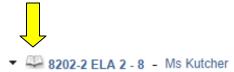

d. To Do List – see upcoming assignments

Please check Infinite Campus regularly to keep track of your child's grades and their upcoming assignments. If you have any questions please do not hesitate to contact us at 885-1262.